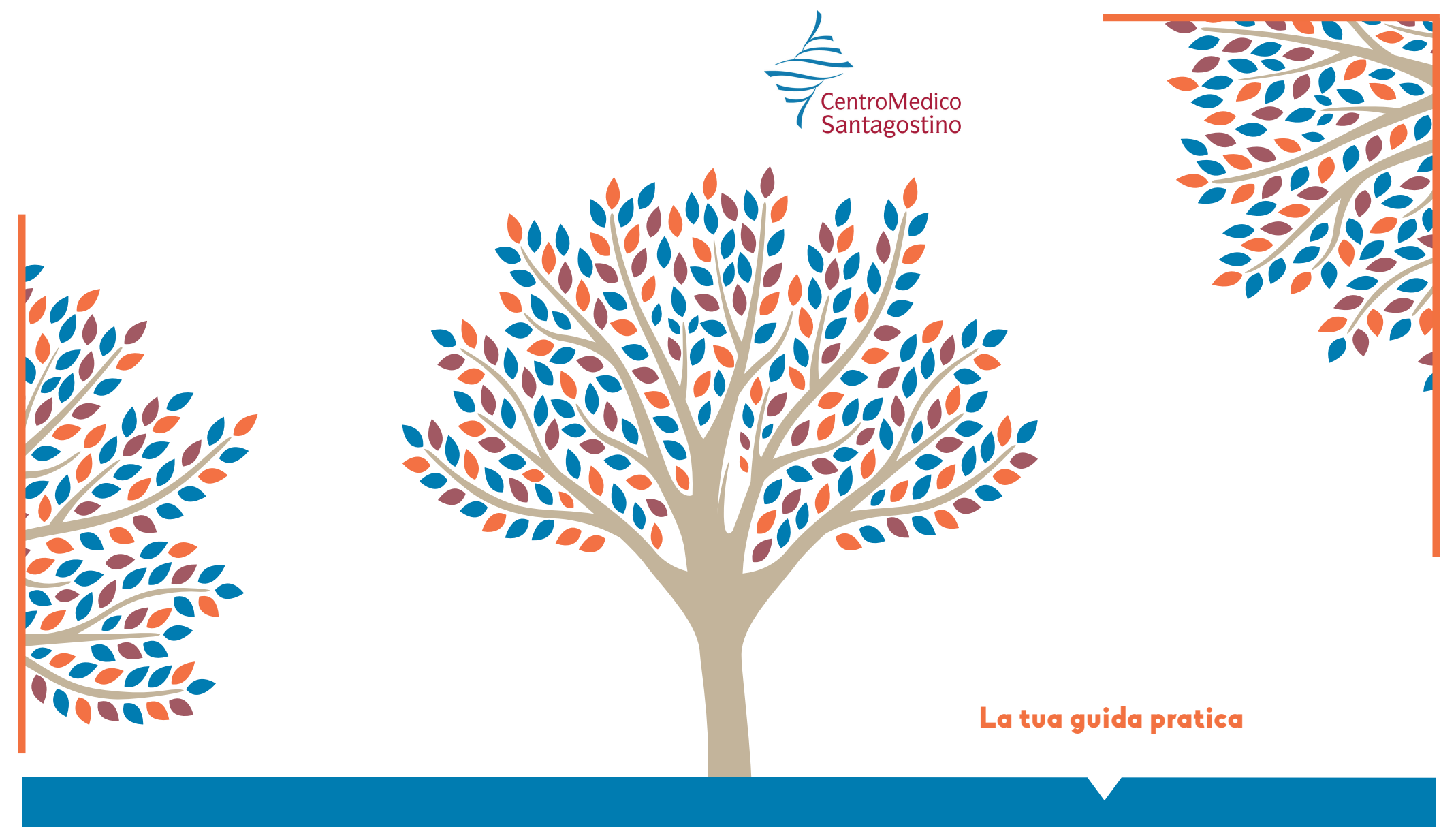

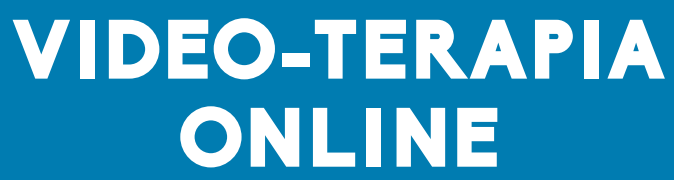

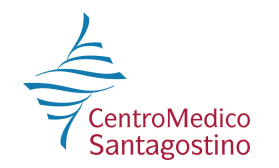

## VIDEO-TERAPIA ONLINE

**Ciao!**

**Ecco tutte le indicazioni pratiche per svolgere sedute di psicoterapia in collegamento video con il tuo psicoterapeuta** 

## **COSA DEVO FARE PRIMA DELLA VIDEO-SEDUTA?**

Per partecipare alla video-seduta non ti serve altro che un pc con webcam, microfono e un posto tranquillo.

Attenzione: al momento puoi collegarti solo con i browser Google Chrome o Mozilla Firefox. Ti consigliamo di installare uno dei due per tempo, prima della video-seduta.

Entro l'orario di inizio della seduta, il tuo psicoterapeuta ti invierà una e-mail con il link per collegarti.

## **COSA FACCIO SE CADE LA LINEA?**

Se per qualsiasi ragione si interrompe il collegamento, non preoccuparti!

Sia tu sia lo psicoterapeuta potrete ripristinarlo semplicemente ripetendo lo stesso procedimento. Il link alla videoconferenza rimane valido e attivo per tutta la durata della seduta.

## **COME FACCIO A COLLEGARMI CON IL MIO PSICOTERAPEUTA?**

Clicca sul link che hai ricevuto: accederai alla pagina web della seduta. Inserisci il tuo nome e clicca su "Chiedi di partecipare alla riunione".

All'orario stabilito lo psicoterapeuta aprirà la comunicazione audio-video con te.

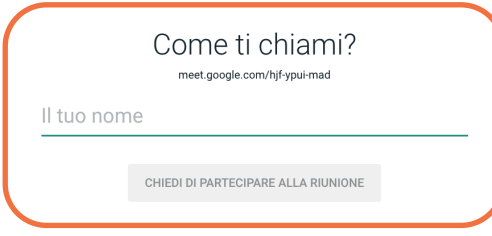

**Attenzione!** Ricorda di attivare webcam e microfono; assicurati che le due funzioni indicate nei bottoni siano abilitate; nel caso compaia il pop-up di Google Meet, clicca su "Consenti".

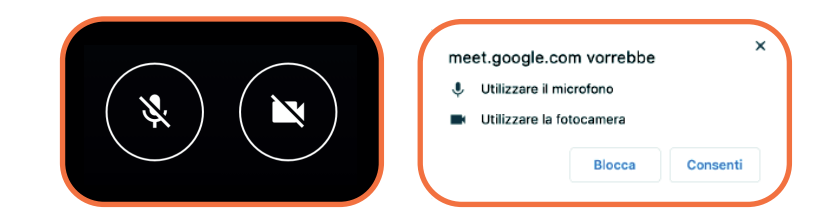